### **Table of Contents**

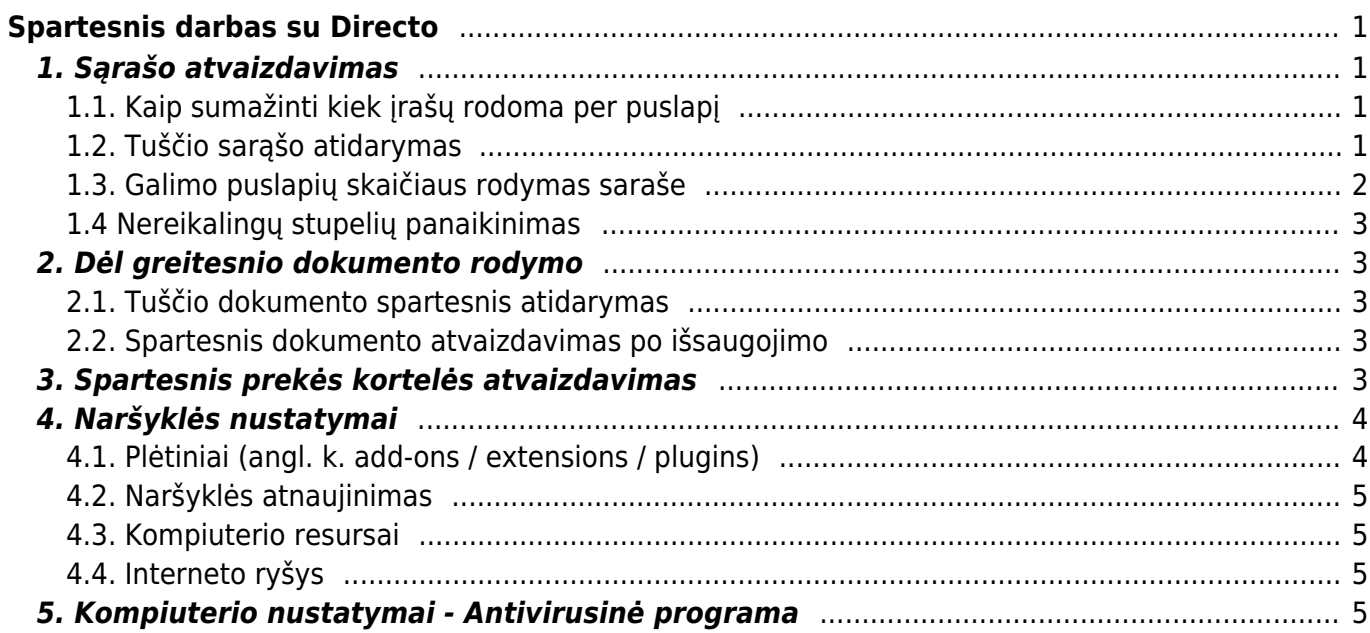

# <span id="page-2-0"></span>**Spartesnis darbas su Directo**

# <span id="page-2-1"></span>**1. Sąrašo atvaizdavimas**

#### <span id="page-2-2"></span>**1.1. Kaip sumažinti kiek įrašų rodoma per puslapį**

Galima sumažinti, kiek įrašų rodoma per puslapį sąrašuose (pvz. prekių, pirkėjų, tiekėjų ir t.t.). Tai galima koreguoti asmeniniuose nustatymuose. Rekomenduojamas skaičius - iki 50.

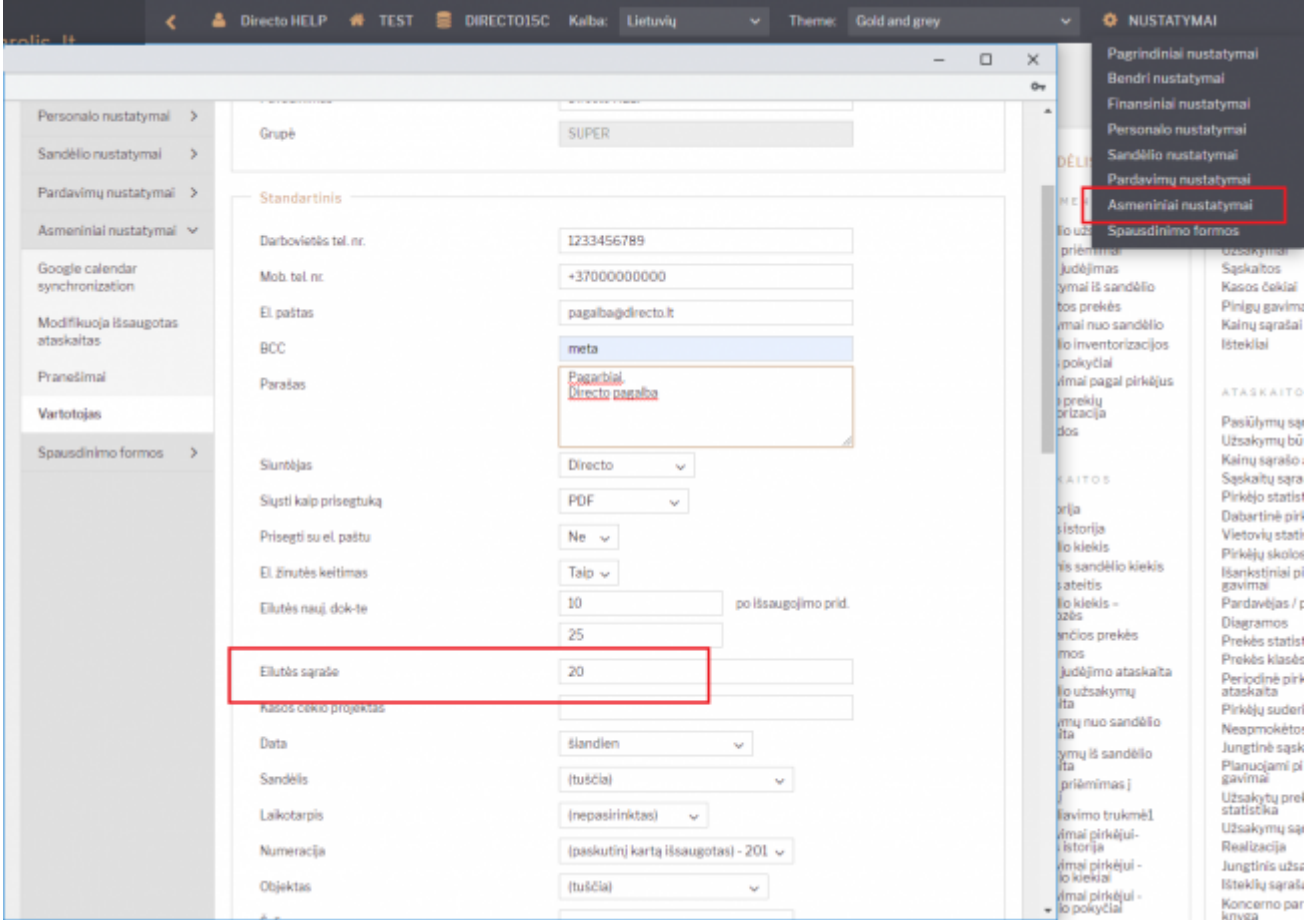

#### <span id="page-2-3"></span>**1.2. Tuščio sarąšo atidarymas**

Galima pakoreguoti nustatymą, kaip atidaromas sąrašas (pvz. prekių, pirkėjų, tiekėjų ir t.t.) - ar sąrašas atidaromas su numatytų skaičių įrašų, ar tuščias. Tuščias sąrašas atsidaro greičiau, o tada belieka tik filtruoti ir ieškoti norimos kortelės. Šis nustaymas keičiamas pačiame sąraše. Kiekviename saraše tai galima nusistatyti atskirai. Išjungus - sąrašas atidaromas tuščias, įjungus - rodoma tiek įrašų, kiek nurodyta asmeniniupose nustatymuose.

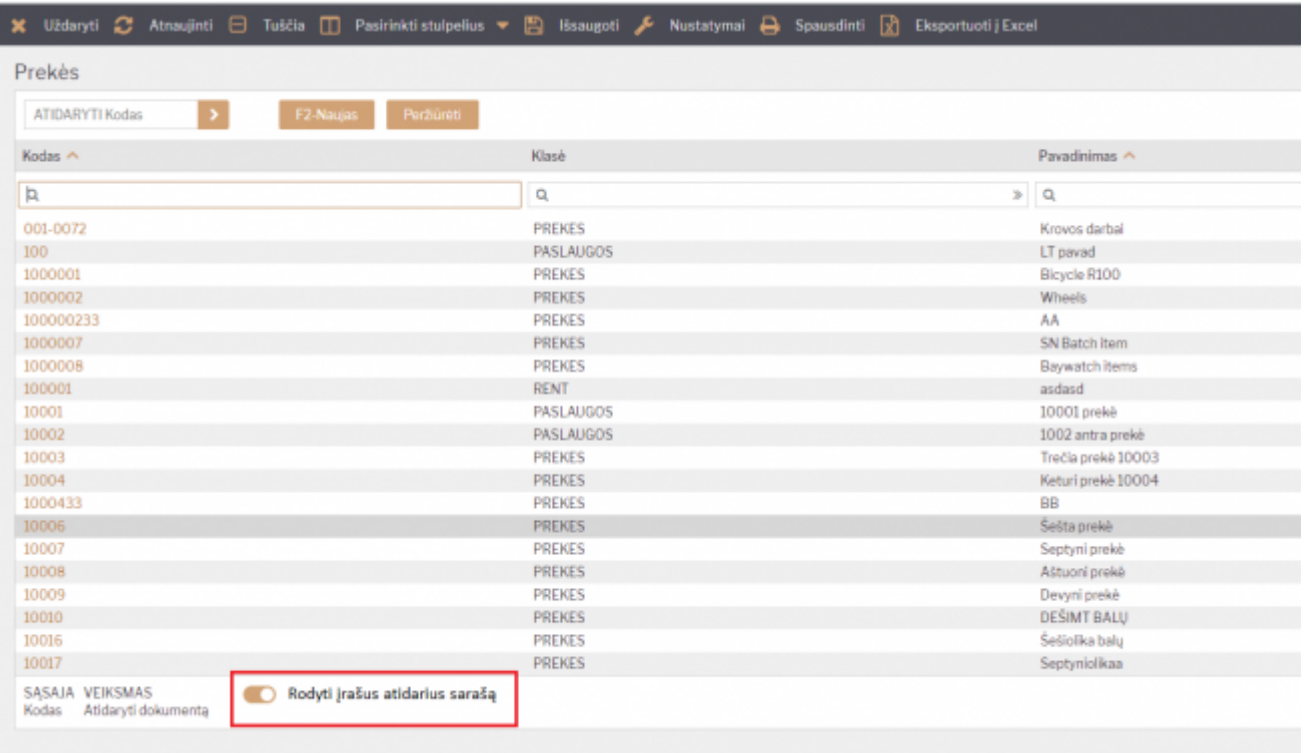

#### <span id="page-3-0"></span>**1.3. Galimo puslapių skaičiaus rodymas saraše**

Galima paspartinti sąrašo užkrovimą išjungus nustatymą, kuris atvaizduoja kiek puslapių yra šiame sąraše. Jeigu turite labai didelius sarašus (pvz. milijonas prekių ar pan.) - rekomenduojame išjungti šį nustatymą. Nustatymą rasite nuėję į pagrindinius nustatymus ir įvedę paieškoje "Dokumento naršymas/įterpimas turi puslapių numerius".

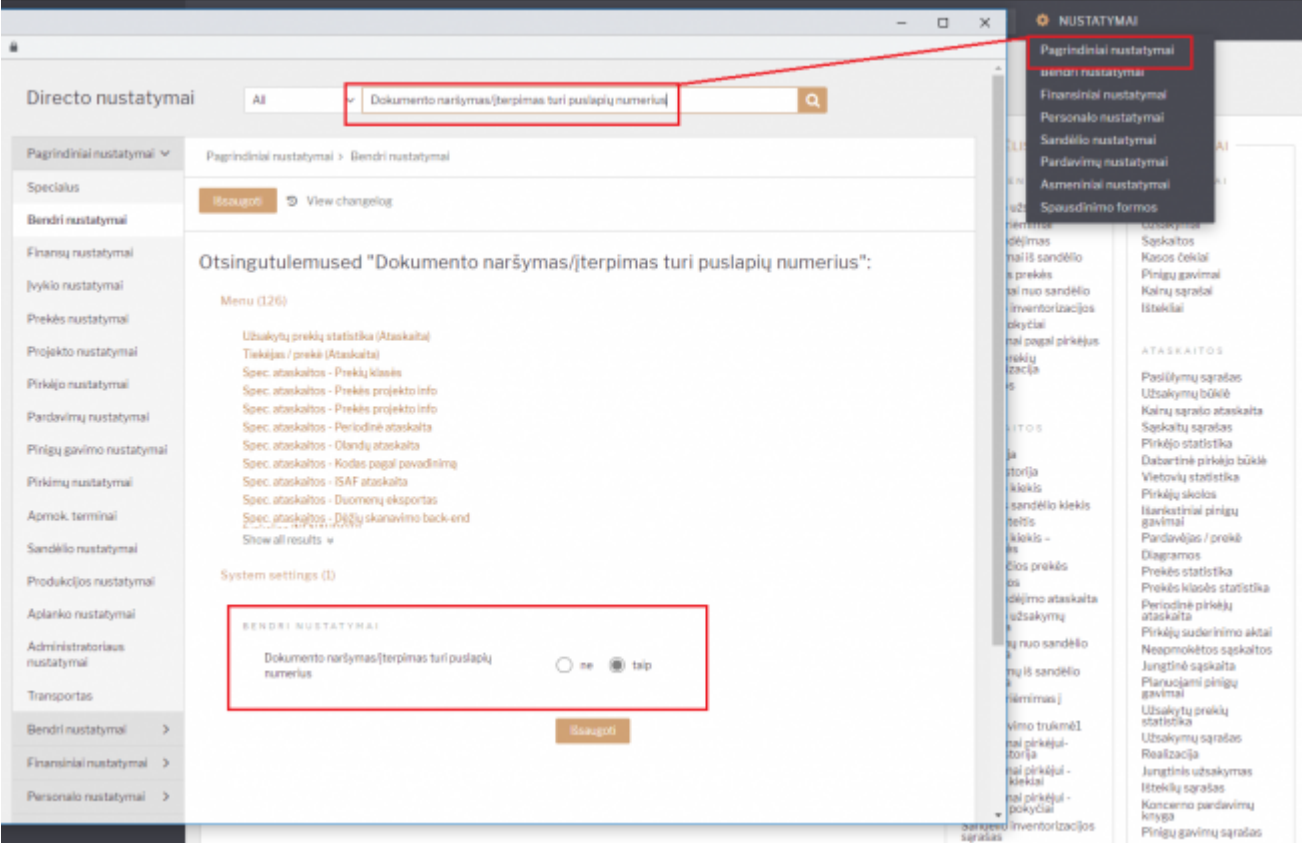

#### <span id="page-4-0"></span>**1.4 Nereikalingų stupelių panaikinimas**

Panaikinkite nenaudojamus stuleplius, kad sąraša skrautųsi greičiau.

### <span id="page-4-1"></span>**2. Dėl greitesnio dokumento rodymo**

#### <span id="page-4-2"></span>**2.1. Tuščio dokumento spartesnis atidarymas**

Sistemoje yra galimybė nustatyti, kiek eilučių rodoma naujame dokumente. Rekomendnuojame, kad nustatymas būtų iki 10 eilučių. Nes užpildžius paskutinę eilutę - Directo automatiškai pridės naujų tuščių eilučių. Tai galima keisti asmeniniuose nustatymuose.

#### <span id="page-4-3"></span>**2.2. Spartesnis dokumento atvaizdavimas po išsaugojimo**

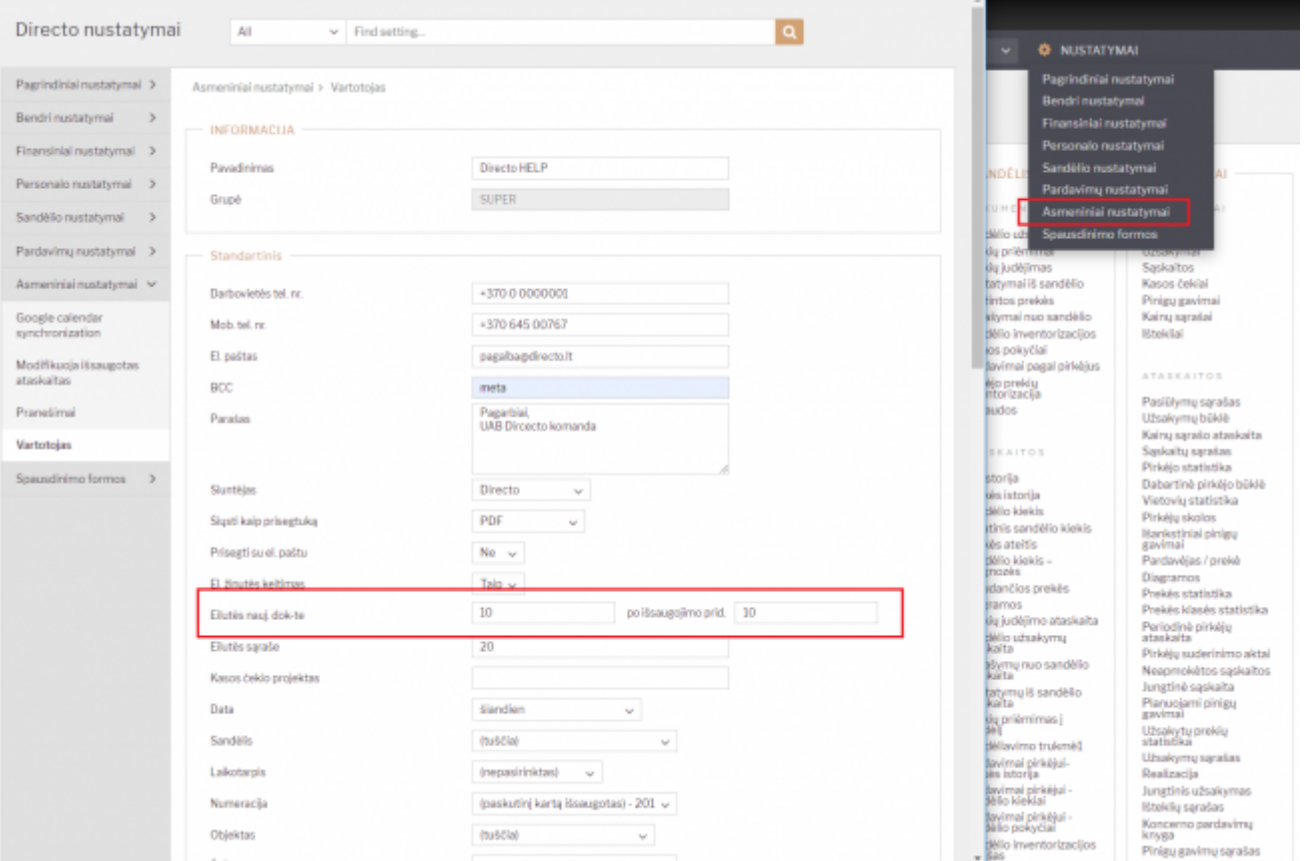

Analogiškai galima nustatyi, kiek tuščių eilučių pridedama po dokumento išsaugojimo.

### <span id="page-4-4"></span>**3. Spartesnis prekės kortelės atvaizdavimas**

Jeigu turite labai daug kainoraščių (1000+) - prekės kortelė gali atsidaryti šiek tiek lėčiau, kadangi yra funkcija, kuri atvaizduoja, kokia tos prekės kaina esamuose kainoraščiuose. Jeigu kainų funkcija neaktuali prekės kortelėje - ją galima išjungti, kad nerodytų šios skilties.

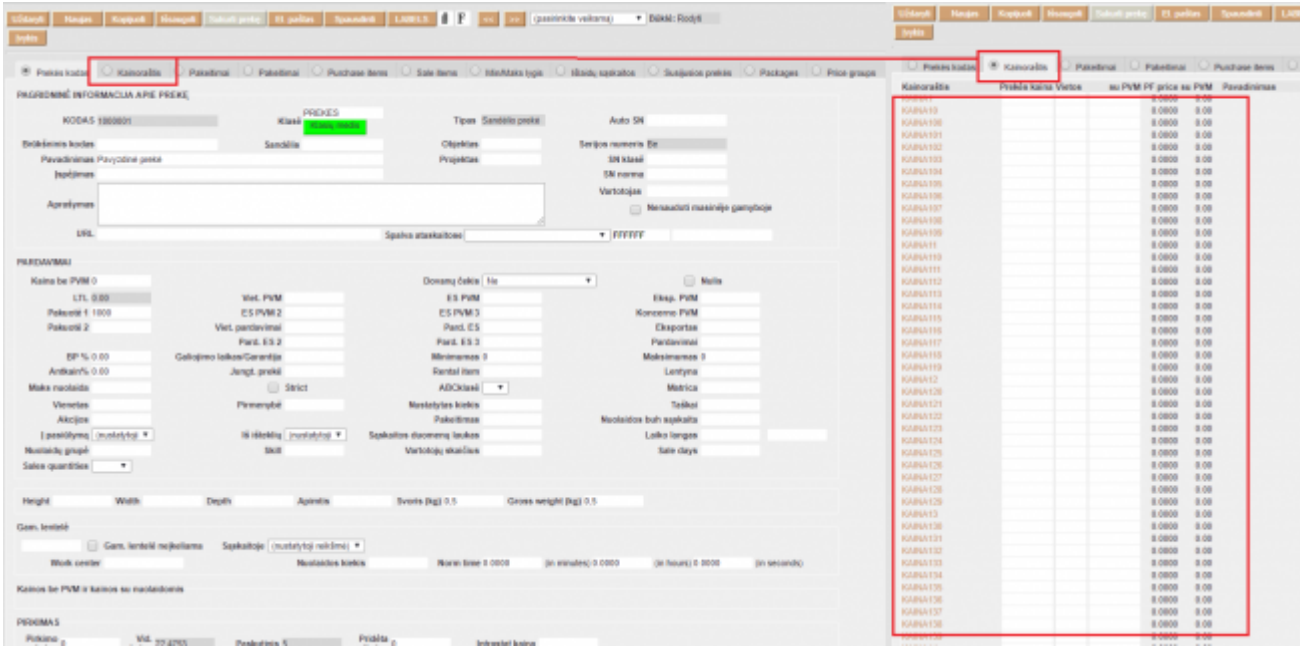

Tai galite pakoreguoti pagrindiniuose nustatymuose - paieškoje įvedę "Prekės kortelė turi kainos formulę":

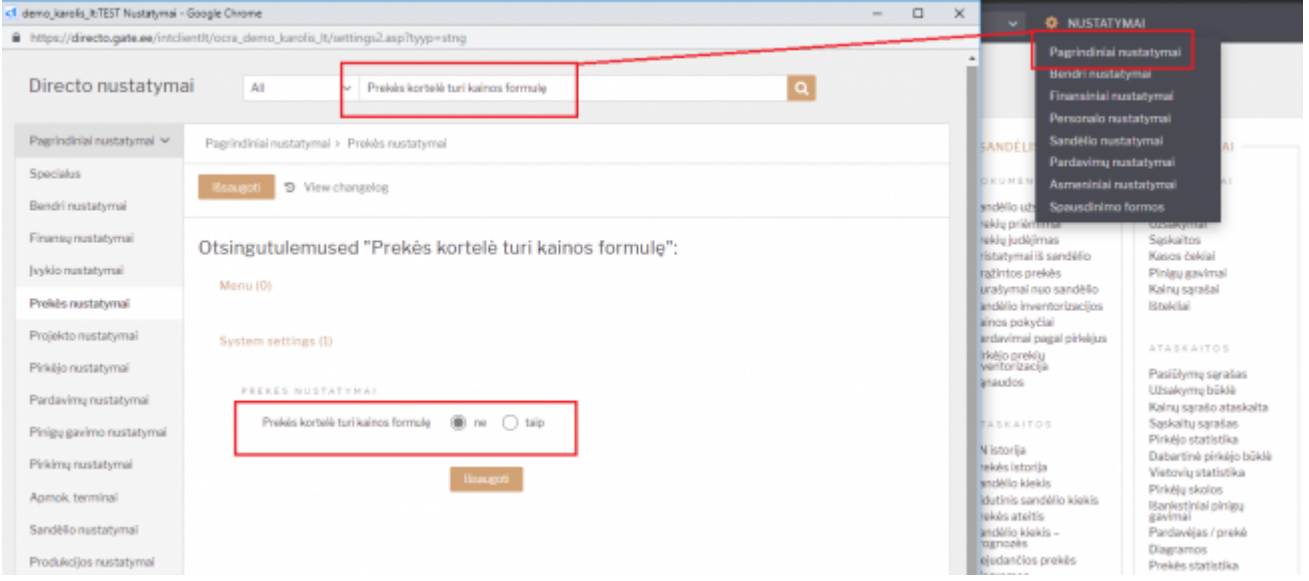

### <span id="page-5-0"></span>**4. Naršyklės nustatymai**

#### <span id="page-5-1"></span>**4.1. Plėtiniai (angl. k. add-ons / extensions / plugins)**

Naršyklės plėtiniai yra papildoma trečios šalies programinė įranga išplečianti naršymo funkcionalumą.

Dažnai gali pasitaikyti tokie plėtiniai, kurie atlieka papildomas operacijas vartotojui nežinant ir tai apkrauna puslapio atvaizdavimo spartą. Taip pat neretai pasitaiko situacijų, kai antivirusinės programos papildomai įdiegia savo plėtinius naršyklėms dėl saugesnio naršymo. Tokie plėtiniai skenuoja kiekvieną siunčiama užklausą, kas gali sulėtinti naršymo greitį.

Rekomenduojame pasitikrinti ar tokie plėtiniai nelėtina Jūsų darbo su Directo sistema ir juos išjungti/pašalinti reikalui esant.

### <span id="page-6-0"></span>**4.2. Naršyklės atnaujinimas**

Naršyklės yra pastoviai atnaujinamos - diegiami nauji funkcionalumai, papildomi seni, taisomos klaidos.

Pasitaiko atvejų, kai išleidžiant naujesnę naršyklės versiją, būna palikta arba naujai sudaryta neoptimizuotų vietų ir/ar funkcinių klaidų.

Dėl šių priežasčių darbo su Directo (ir apskritai naršymo) sparta gali kisti priklausomai nuo naršyklės ir jos versijos.

Standartiškai rekomenduojame naršykles atsinaujinti į naujausią išleistą versiją.

### <span id="page-6-1"></span>**4.3. Kompiuterio resursai**

Naršyklės darbo sparta taip pat priklauso nuo kompiuterio galimų resursų. Pavyzdžiui atidarius naršyklėje daug langų yra išnaudojama kompiuterio operatyvinė atmintis ir tolimesniam darbui su Directo (ar apskritai naršymui) gali šių resursų pritrūkti ir tuomet suletės naršymo greitis.

Kompiuterio resurus naudoja ir kitos aplikacijos, nebūtinai naršyklės.

Rekomenduojame į tai atkreipti dėmesį ir pasitikrinti ar kompiuterio techninė dalis nėra darbo su Directo stabdantysis faktorius.

#### <span id="page-6-2"></span>**4.4. Interneto ryšys**

Sparčiam darbui su Directo yra reikalingas geras interneto ryšys. Didelio atisiuntimo ir išsiuntimo greičio nereikia, tačiau reikėtų spartaus internetinių duomenų perdavimo.

Jeigu dirbant su Directo pastebite suletėjimų, rekomenduojame pasitikrinti interneto ryšį, pabandyti prisijungti prie kitos interneto prieigos.

# <span id="page-6-3"></span>**5. Kompiuterio nustatymai - Antivirusinė programa**

Kai kurios antivirusinės programos turi papildomą apsaugą naršymui ir skenuoja išeinančius ir įeinančius internetinius paketus į ir iš Jūsų kompiuterio. Tai reiškia, kad kiekviena Jūsų siunčiama užklausa Directo sistemoje (ar tai būtų dokumento patvirtinimas, ar ataskaitos peržiūra, ar nustatymo pakeitimas ir t.t.) yra skenuojama antivirusinės programos ar tai tikrai saugūs perduodami duomenys.

Spartesniam darbui su Directo, pasitikrinkite ar Jūsų naudojama antivirusinė neturi papildomos Web apsaugos ir ar tai nelėtina Jūsų įprasto darbo. Kilus itarimams, rekomenduojame pabandyti atskirai išjungti Web apsaugos dalį.

From: <https://wiki.directo.ee/> - **Directo Help**

Permanent link: **[https://wiki.directo.ee/lt/spartesnis\\_darbas?rev=1553672934](https://wiki.directo.ee/lt/spartesnis_darbas?rev=1553672934)**

Last update: **2019/03/27 09:48**